## **TUNIX/KeyApp installatie | Windows Phone**

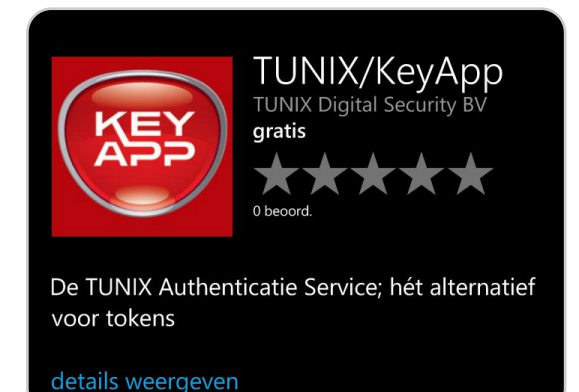

1. Ga naar uw app store, zoek op **TUNIX KeyApp** en download de TUNIX/KeyApp.

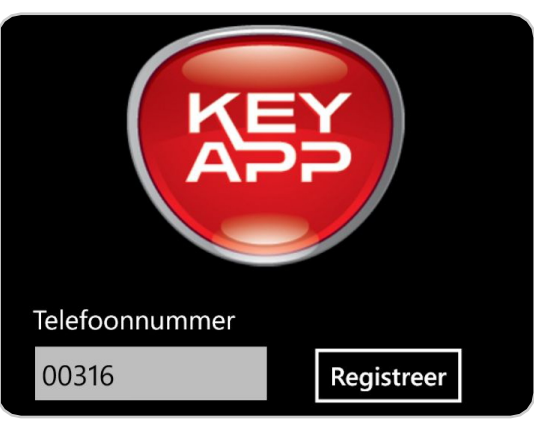

2. Vul uw telefoonnummer in en klik op "Registreer". U dient de landcode in te vullen voor het telefoonnummer.

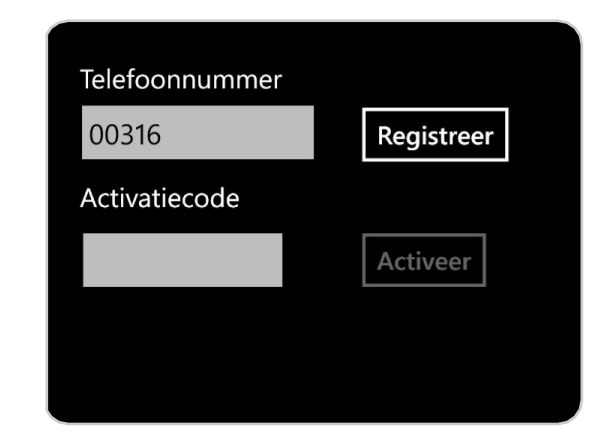

3. U ontvangt een SMS met de activatiecode. Vul de code in en klik op "Activeer".

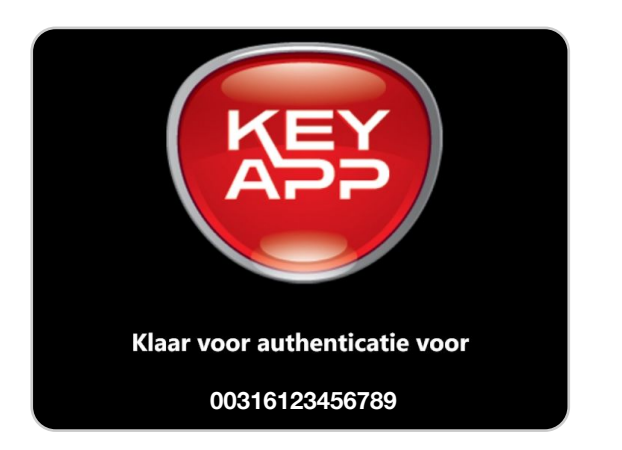

4. De TUNIX/KeyApp is nu klaar voor gebruik.

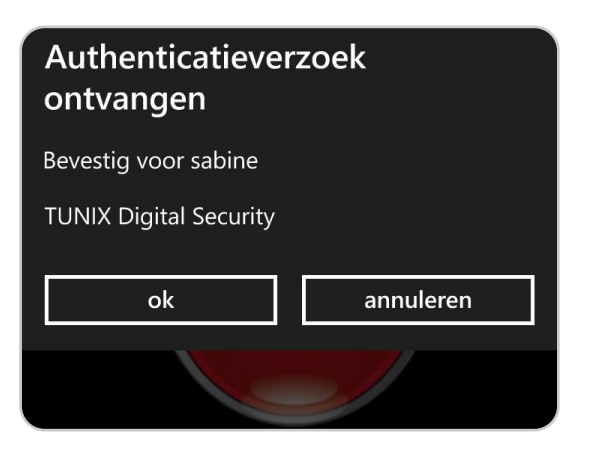

5. Wanneer u een authenticatieverzoek doet ontvangt u in de app een pop-up. Hier kunt u het authenticatieverzoek bevestigen.

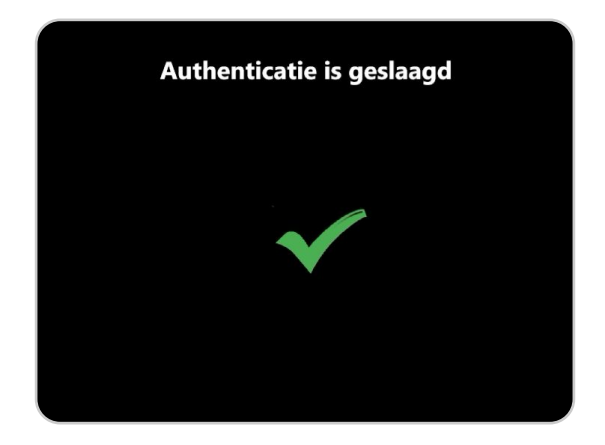

6. Waneer u bovenstaande melding ontvangt, heeft u succesvol geauthenticeerd.